# modern<sup>®</sup> campus

## Training Tuesday CMS Breadcrumbs

July 2023

Cory Madden, Product Manager – Omni CMS

#### Agenda

- What is Breadcrumb navigation?
- Legacy way for Breadcrumbs in Omni CMS
- New CMS Breadcrumbs in Omni CMS
- Demo
- Switching to CMS Breadcrumbs
- Q&A

#### What is Breadcrumbs navigation?

 Breadcrumb navigation is a user interface element commonly used in websites and applications to provide a hierarchical pathway for easy navigation and orientation within a website's structure. It typically appears as a horizontal trail of clickable links, usually located near the top of the page or within a designated navigation bar.

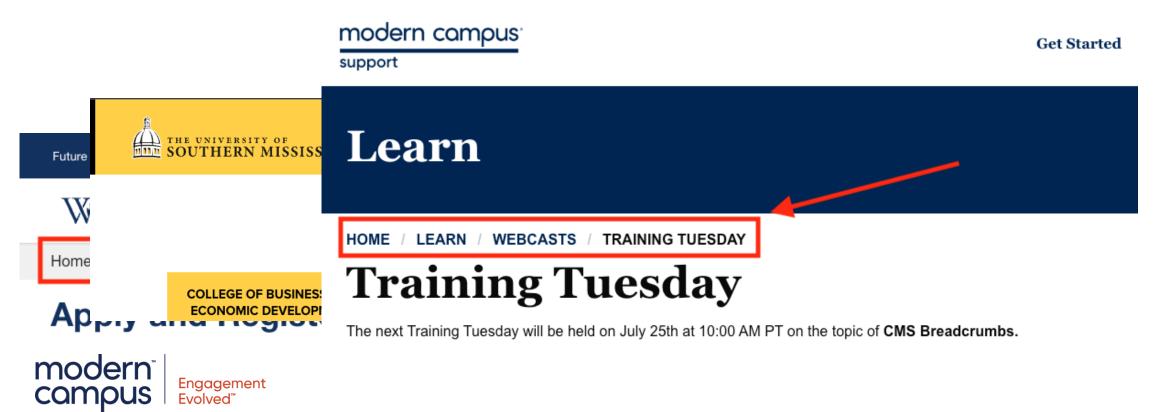

## Legacy way for Breadcrumbs in Omni CMS

- A file in every folder/section
  - \_breadcrumb.xml
  - \_properties.pcf
  - \_props.pcf
- Noisy
  - Remember to exclude from sitemap!
- XSL to crawl these files
  - Complex logic
  - Can error if not coded correctly or file doesn't exist

|                 | * | 🎙 🕨 aerospace-studies 🏼 🔎 🏯 |           |                   |       |  |  |  |
|-----------------|---|-----------------------------|-----------|-------------------|-------|--|--|--|
|                 |   | D                           | Name 🔺    |                   |       |  |  |  |
|                 |   |                             | _images   |                   |       |  |  |  |
|                 |   |                             | _na\      | /.inc             |       |  |  |  |
|                 |   | props.pcf                   |           |                   |       |  |  |  |
|                 |   | PCF                         | _site     | _site-sidebar.pcf |       |  |  |  |
|                 |   | PCF                         | index.pcf |                   |       |  |  |  |
|                 |   |                             |           |                   |       |  |  |  |
| Custom Settings |   |                             |           |                   |       |  |  |  |
|                 |   | Section                     | Title     | Aerospace Stu     | udies |  |  |  |

Enter the friendly name for the section's breadcrumb. Type the word '\$skip' or leave empty to have the breadcrumb path skip value.

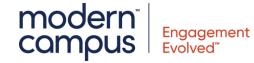

#### New way for Breadcrumbs in Omni CMS

- A button at the top of every folder/section
- User-friendly experience
  - No need for a specialized file
  - No need to worry about the noise!
- Less complex XSL to gather data
- Easier logic to determine output style
- Integration with Layout Builder
- System TCF variable for populating on creation of a section: "cmsBreadcrumbName"

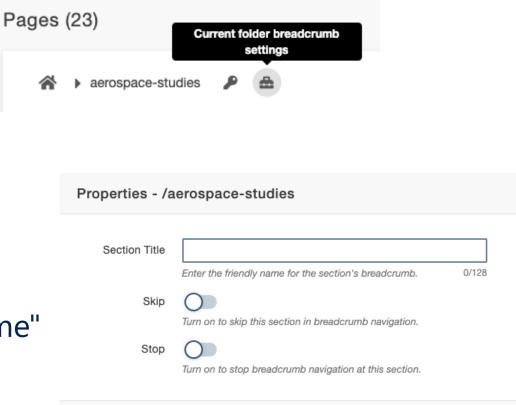

CANCEL

SAVE

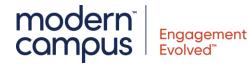

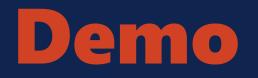

Let's do some exploration!

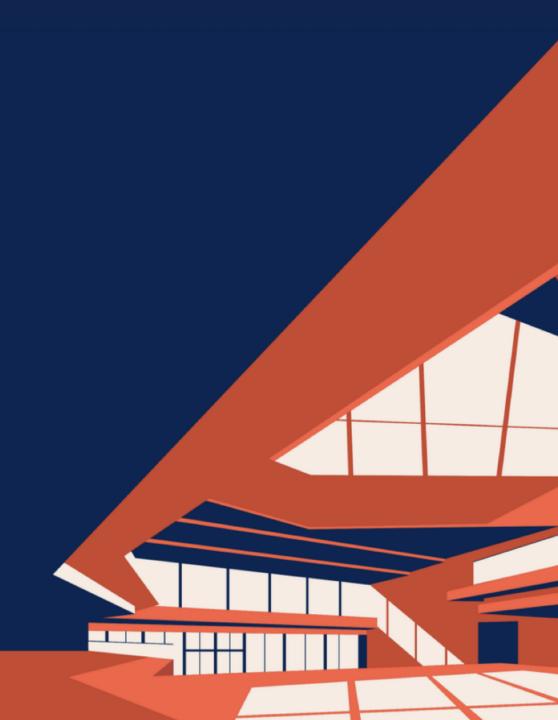

# Switching to CMS Breadcrumbs

- Should be done in setup to not interrupt website editing
- Phase 1 take the contents from the existing file (e.g., \_props.pcf) and populate the new data location
- Phase 2 Update TCF to populate the value on section creation
- Phase 3 Change XSL to use from the new Breadcrumb data
- Phase 4 Danger zone, delete all the file (e.g., \_props.pcf)
  - file might be used for other aspects so you will need review
- Resources:
  - Basic XSL: <a href="https://support.moderncampus.com/technical-reference/breadcrumbs.html">https://support.moderncampus.com/technical-reference/breadcrumbs.html</a>
  - TCF Reference: <u>https://support.moderncampus.com/technical-</u> <u>reference/templates/template-files/tcf-reference.html#system-level-variable</u>
  - Contact support for xsl:import path that contains the core breadcrumb logic. If you are importing the global XSL path for the functions.xsl. Then you already have access to the methods to retrieve the breadcrumbs

modern<sup>®</sup> Engagement Evolved<sup>®</sup>

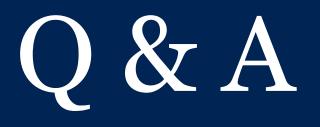

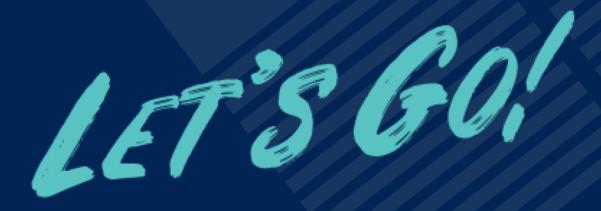

modern<sup>®</sup> Engagement Compus

## modern<sup>®</sup> campus

# Thank You!

The next Training Tuesday will be Introduction to LDP Forms on August 29<sup>th</sup>

Check back on <u>support.moderncampus.com</u> to register!

Questions? Email training@moderncampus.com

/mymoderncampus
/moderncampus
in
@themoderncampus
moderncampus.com